# **Інструкція**

- **Що таке push повідомлення?**
- **Як підключити PUSH-повідомлення?**
- **Як скасувати SMS-повідомлення?**
- **Як підключити SMS-повідомлення?**

## **PUSH-сповіщення про покупки**

### **БЕЗКОШТОВНІ PUSH-сповіщення –** зручна альтернатива SMS

повідомленням.

Переходьте на PUSH - це зручно, просто і безкоштовно, сповіщення приходять від 1 копійки!

#### **Як підключити PUSH-сповіщення?**

- у мобільному додатку Raiffeisen Online перейдіть у вкладку «Більше» та натисніть на «Налаштування профілю»;
- далі в розділі «Інформація», внизу сторінки, натисніть на пункт «Спосіб доставки одноразових паролів» й оберіть PUSH.

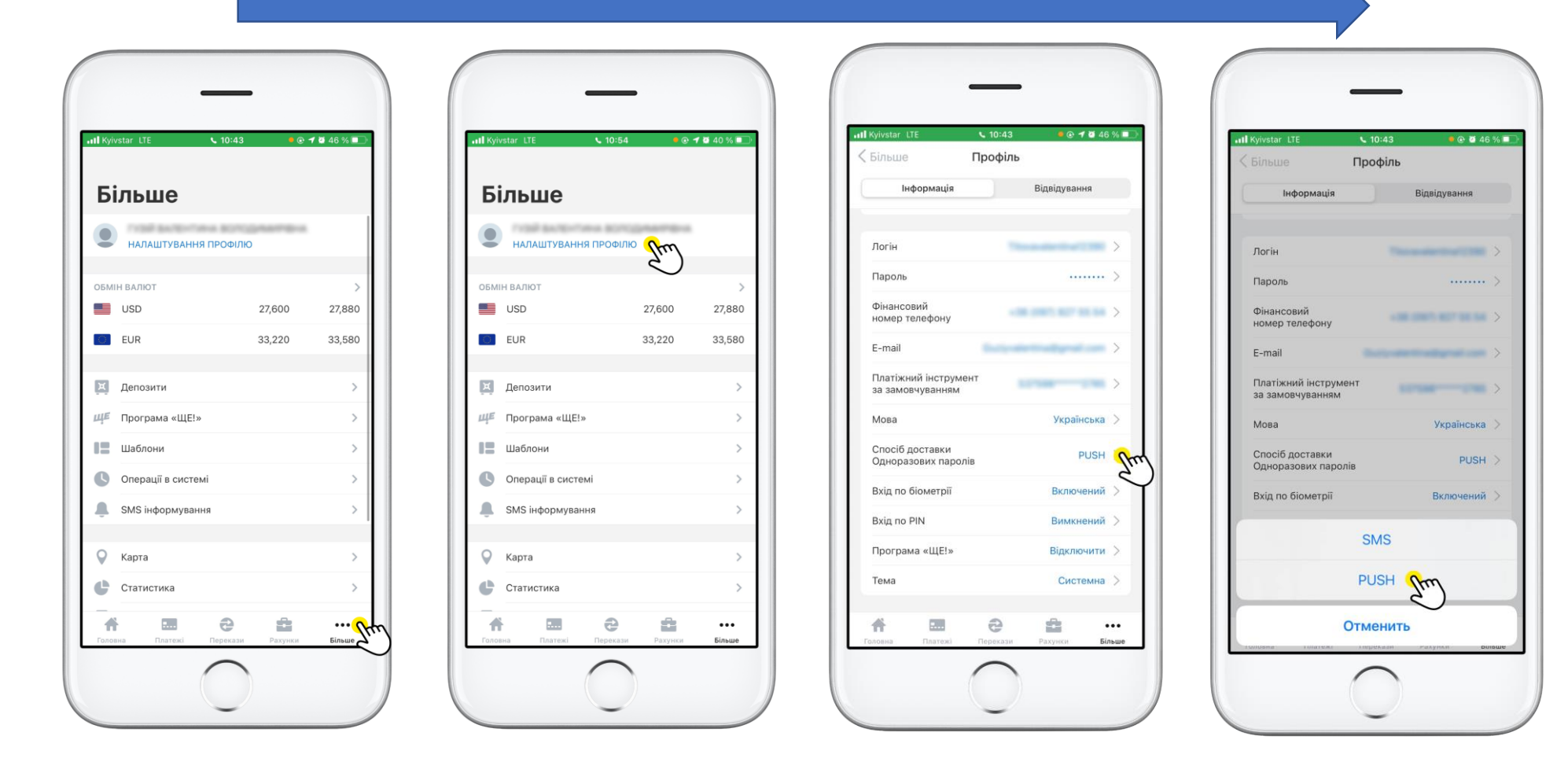

#### **Як скасувати SMS-повідомлення?**

- у Raiffeisen Online перейдіть у вкладку «Більше»;
- натиснути на «SMS інформування» і скасувати підписку на sms;

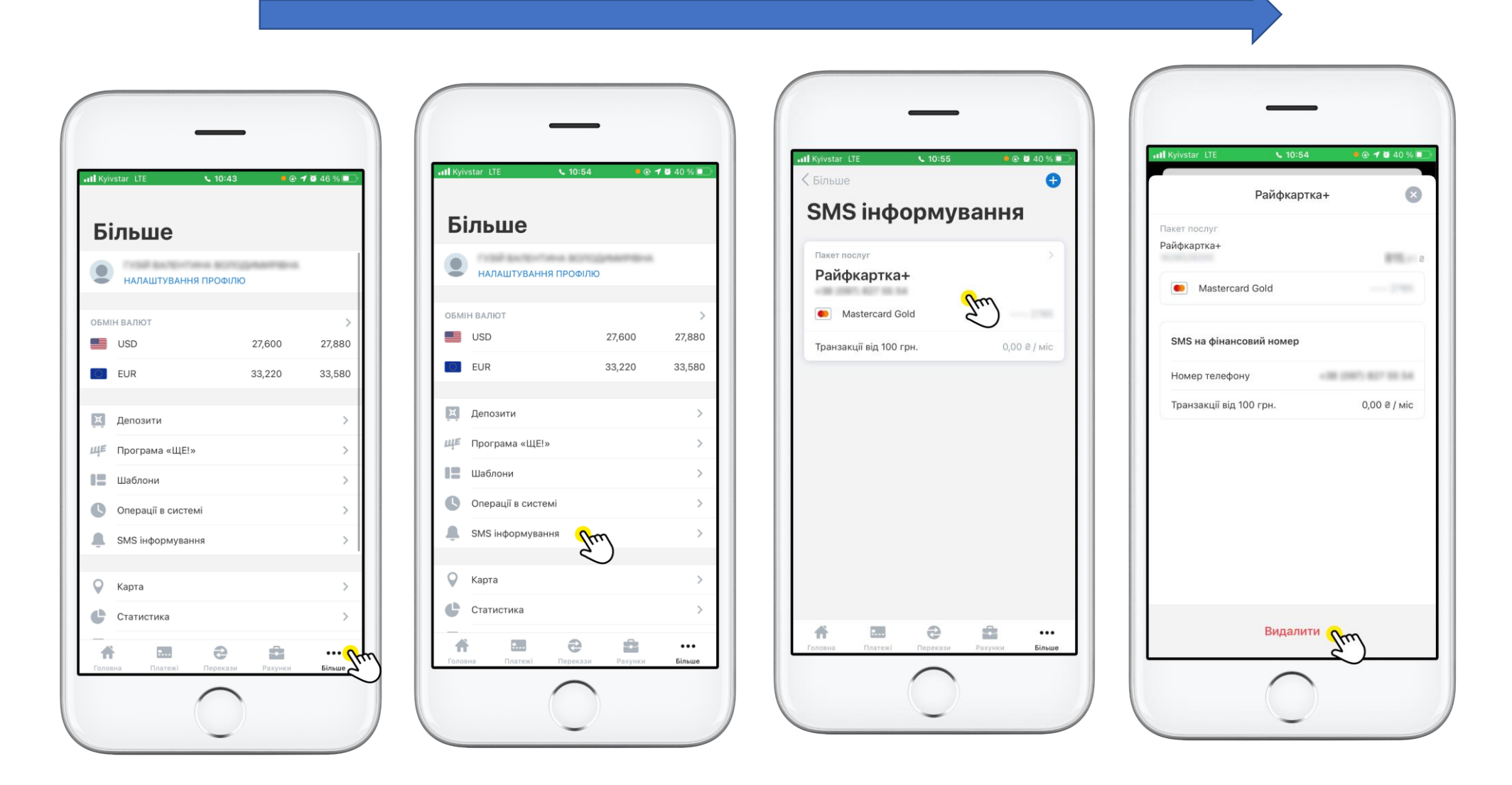

#### **Як підключити SMS-повідомлення?**

- необхідно зайти у Raiffeisen Online та обрати пункт «Більше»;
- натиснути на «SMS інформування», а далі на кнопку з плюсом, створіть інформування;
- оберіть рахунок для інформування і підключіть sms.

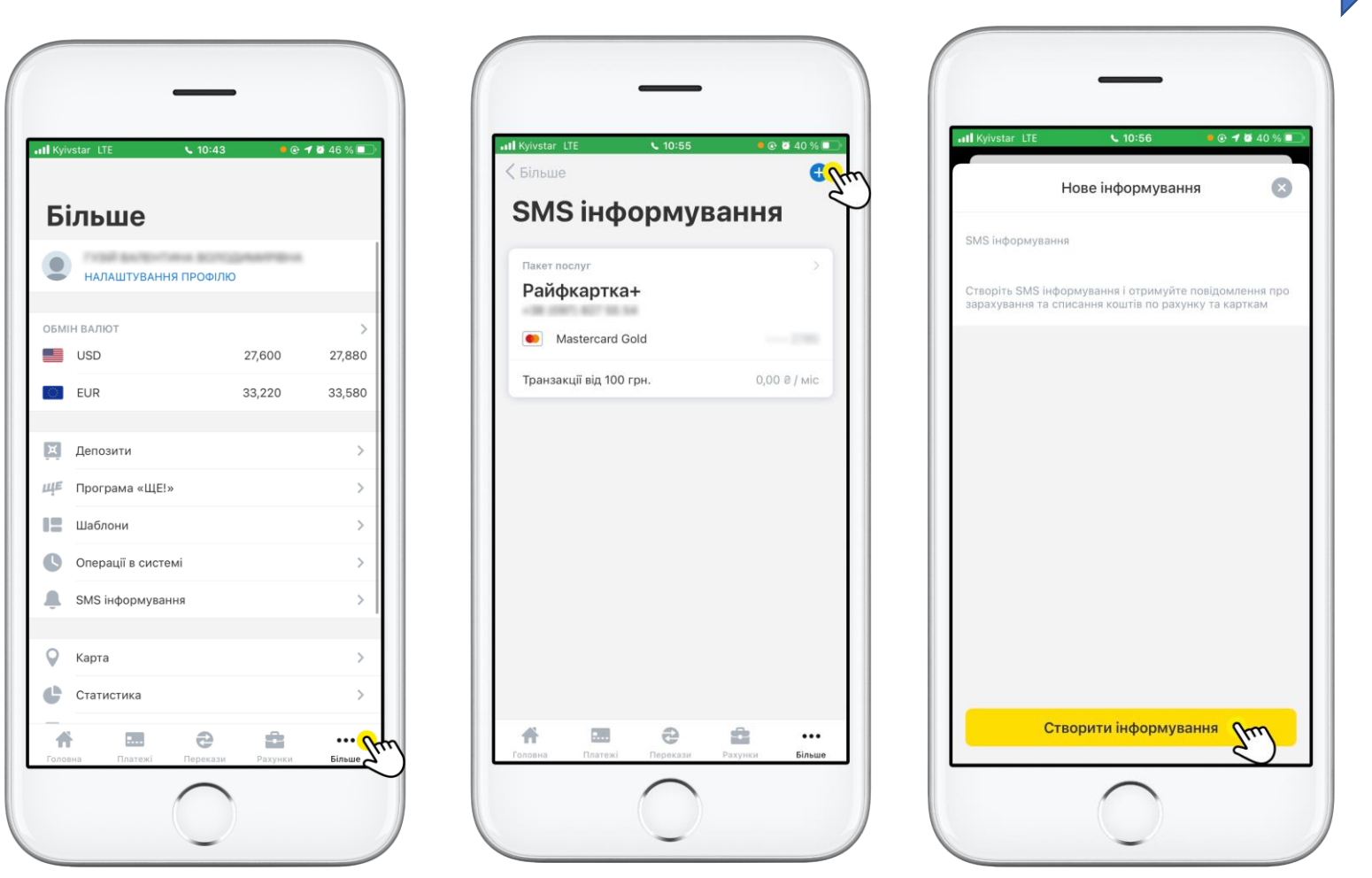